## **Alert Notes**

# **The SAS System Release 8.2 (TS2M0) Windows, Windows NT , Windows 2000, and Windows XP**

### **Please Read Before Beginning Installation**

#### **Introduction**

Alert Notes list problems that you need to be aware of before installing or using this software. Fixes and/or workarounds may be provided for the problems. Should you need assistance with the software, we ask that only the SAS Installation Representative or SAS Support Consultant call our Technical Support Division. Sites in the U.S. and Canada may call (919) 677-8008. Other sites should contact their SAS Installation Representative or SAS Support Consultant for the nearest SAS Institute office.

### **Installation and General SAS System Issues**

 Alert Notes about Installation and General SAS System Issues are the only Alert Notes included in this document. For product-specific Alert Notes, please visit the following Web site:

http://www.sas.com/service/techsup/search/alert\_search.html

On this Web page, choose the appropriate Operating System, Release, and how to sort your results.

 After your initial query of Alert Notes through the application listed above, it is essential that one or more representatives at your site subscribe to TSNEWS-L in order to receive future Alert Notes concerning your software.

To subscribe through email, send e-mail to LISTSERV@VM.SAS.COM. The body of the e-mail should read SUBSCRIBE TSNEWS-L.

To subscribe through Technical Support's Web site, complete the Web form located at:

http://www.sas.com/service/techsup/news/tsnews.html

 If you have applied any of the SAS System, Release 8.1 hot fixes listed below that were downloaded prior to April 19, 2001, and you attempt to upgrade your Release 8.1 installation with the SAS System, Release 8.2, the modules applied by the hot fixes will not be replaced by the SAS System, Release 8.2 Setup program.

To determine whether any of these hot fixes have been installed on your system, check the folder !SASROOT\core\sasinst\hotfix for an associated audit file. In this folder, you will find an audit file for every hot fix that has been installed on your system. For example, if you applied hot fix 81ba23, you will find the file !SASROOT\core\sasinst\ hotfix\81ba23wn.aud.

If you applied a hot fix from our Web site without saving the file to disk first, you can determine when the hot fix was downloaded by looking at the Created: date in the audit file's properties. If the Created: date is after April 19, 2001, then updating an existing SAS System, Release 8.1 installation with the SAS System, Release 8.2 will work properly.

If you applied a hot fix from our Web site that was saved to disk, you can determine when the hot fix was downloaded by looking at the Created: date of the original downloaded file to determine whether it was downloaded after April 19, 2001.

If you applied any hot fixes distributed before April 19, 2001, perform one of the following options to circumvent this problem:

Option 1: Prior to upgrading your existing SAS System, Release 8.1 installation with the SAS System, Release 8.2, download and reapply any of the hot fixes listed below that you downloaded before April 19, 2001. The hot fixes can be downloaded from the following location:

http://ftp.sas.com/techsup/download/hotfix/hotfix.html

Then, insert the SAS System, Release 8.2 Setup CD to install Release 8.2 of the SAS System. Option 2: Uninstall the SAS System, Release 8.1 using Microsoft's Add/Remove Programs, located in the Control Panel. After the uninstall is complete, manually remove any remaining files and folders from the SAS System, Release 8.1 installation directory.

Then, insert the SAS System, Release 8.2 Setup CD to install Release 8.2 of the SAS System. Option 3: Contact SAS Technical Support at (919) 677-8008 for an alternative solution.

If you have not applied any of the hot fixes listed below to your SAS System, Release 8.1 installation or if you have downloaded the hot fixes listed below after April 19, 2001, you may safely upgrade to the SAS System, Release 8.2.

#### *Release 8.1 Hot Fixes:*

81BA23 81BA25 81BA29 81BA30 81BA31 81BA32 81BA35 81BA38 81DT05 81RI03 81ST03 81WD01

 IT Service Vision PDBs are upward compatible, but not backward compatible. If you create or modify a PDB using a specific SAS version, you will no longer be able to use that PDB with earlier SAS versions.

An example is if you modify a PDB using Release 8.1 or Release 8.2 of the SAS System, you subsequently will not be able to use it under Release 6.09, Release 6.12, Version 8 (TS M0), or Version 8 (TS M1) of the SAS System. Furthermore, when using an IT Service Vision client to access a remote PDB, the version of the SAS System used for the IT Service Vision server should be the same or greater than the version of the SAS System that last updated the remote PDB.

SAS Note SN-004475 documents this problem.

- To avoid a possible problem with a .txt extension being attached to the end of the setinit.sss file, please do the following:
	- 1. After saving your file in Notepad, bring up Windows Explorer.
	- 2. Highlight setinit.sss, right click, and chose Rename.
	- 3. Rename the file to setinit.sss, which will give the file the proper file association. This will prevent the problem of the hidden. txt extension.

This will affect you if you right click on setinit.sss and the Update Authorization Code option is not available. If your extensions are hidden when you look at setinit.sss, what will appear on the Windows Explorer screen is setinit.sss. It will appear this way even if the .txt is appended to the end of the file name - setinit.sss.txt.

If you would like to determine whether file extensions are not showing up, please do the following:

- 1. Bring up Windows Explorer, click on View, then Options, then File Types.
- 2. Check and see if you have Hide files of these types or Hide file extensions for known file types checked.
- 3. If you want your file extensions to show up, check Show all files.

SAS Note SN-004592 documents this problem.

 The System Requirements Wizard (SRW) will only perform updates for a subset of the languages that Microsoft supports. In addition, there are updates that are currently not available from Microsoft.

Following is a list of languages recognized by the SRW:

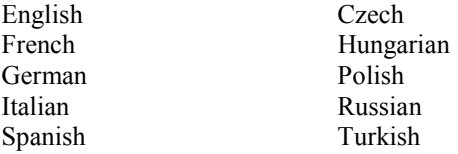

If updates are not present on the media for one of the above two reasons, the SRW will report that no updates are required. The SAS System may or may not run correctly if these updates are not installed.

The updates that are needed are listed in the *System Requirements*. These updates must be installed before the SAS System can be installed. If installing a language for which Microsoft does not have certain updates, the SAS System may not run properly.

The *System Requirements* for the SAS System is available at:

http://www.sas.com/service/admin/admindoc/system\_req/win82m0.pdf

SAS Note SN-005787 documents this problem.

*SAS and all other SAS Institute product or service names are registered trademarks or trademarks of SAS Institute Inc. in the USA and other countries.*

*IBM and all other International Business Machines Corporation product or service names are registered trademarks or trademarks of International Business Machines Corporation in the USA and other countries. Oracle and all other Oracle Corporation product or service names are registered trademarks or trademarks of Oracle Corporation in the USA and other countries. Other brand and product names are registered trademarks or trademarks of their respective companies.*

*indicates USA registration.*

Copyright  $\oslash$  2001 SAS Institute Inc. Cary, NC, USA. All rights reserved.